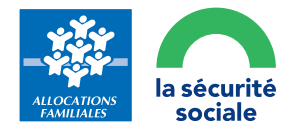

## **FOREIGN STUDENT**

Sign in to your My Account space with a provisional social security number

## **Procedure for an initial application**

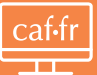

**Submit your housing benefit** application on caf.fr

2 Finish creating your account

Retrieve your provisional login beginning with the letter P followed by 8 digits (PXXXXXXXX): you can use this to track the progress of your application

**4** The Caf (French Family Benefits Agency) processes your application and issues you with a provisional social security number: keep this safe!

It will become your new login to access your My Account space.

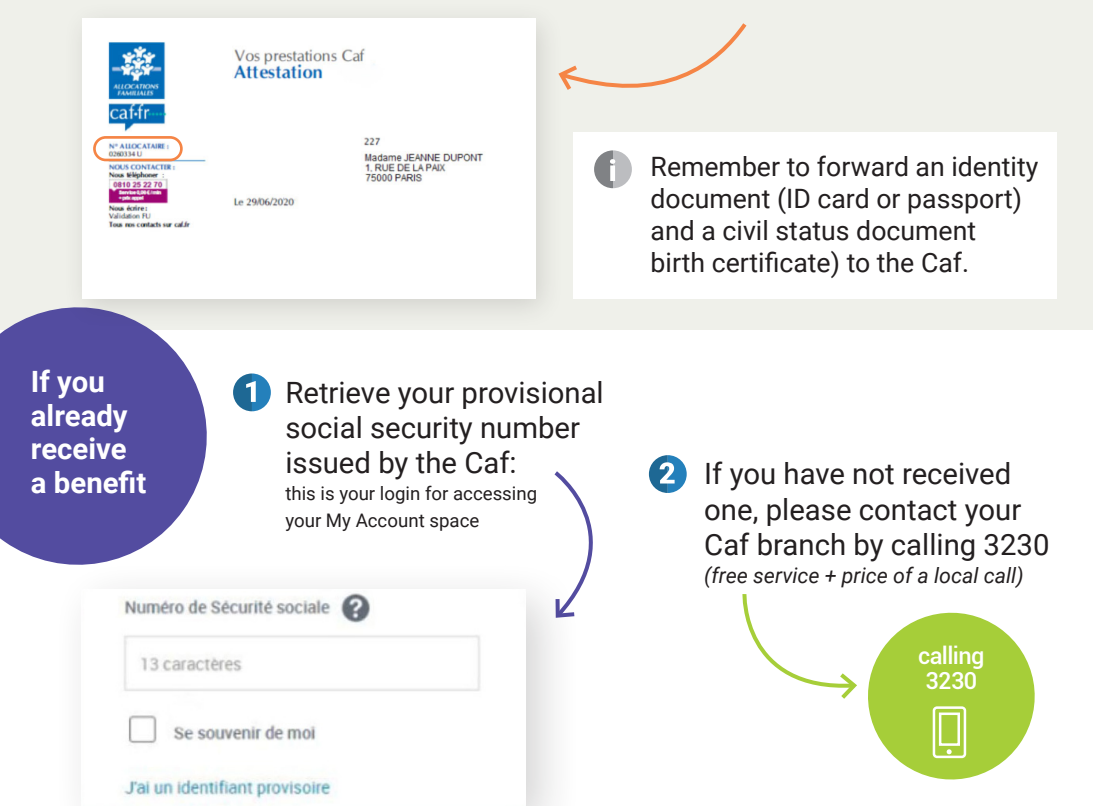